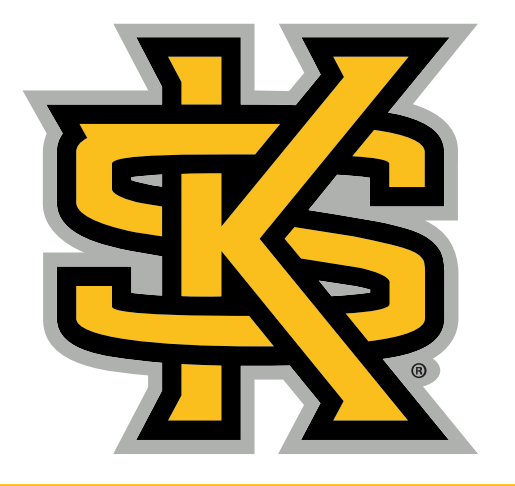

**KENNESAW STATE** UNIVERSITY

#### **Faculty Success at KSU, Part 1: Tools and Techniques**

**Tuesday, August 8, 2023**

**Dr. Carmen Skaggs Mr. Wes Daggerhart**

#### **What We'll Cover**

- 1.Introduction to Watermark Faculty **Success**
- 2.Introduction to Watermark Course Evals
- 3.Campus Resources for **Watermark**

#### **What is Watermark Faculty Success?**

Watermark Faculty Success is a way of cataloging and reporting all of the faculty's accomplishments. This digital portfolio system is used for annual and multi-year reviews, accreditation reports, reports on global and community engagement, high-impact practices, student success measures, etc.

## **Watermark Resources**

#### **<https://facultyactivitydata.kennesaw.edu/index.php>**

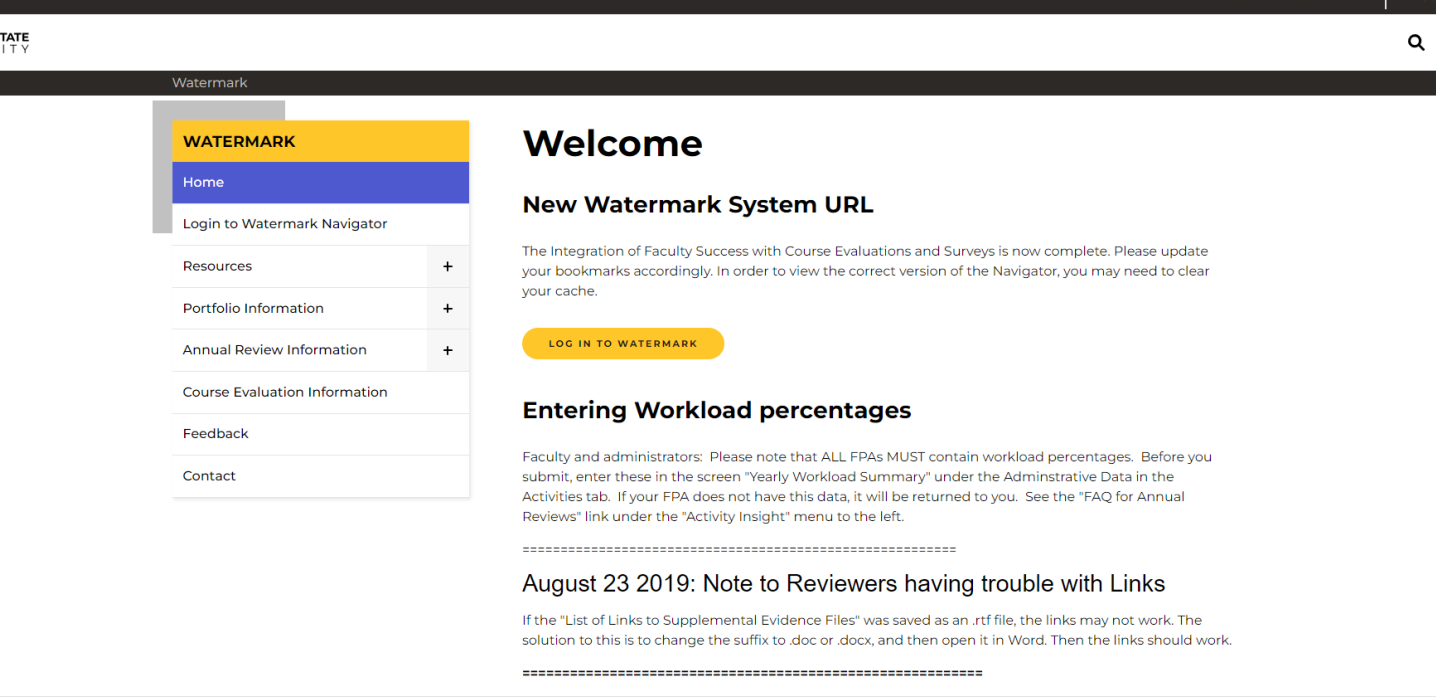

This website uses cookies. Find out more in our Privacy Notice at https://www.kennesaw.edu/privacy.php. Questions or Requests, please complete this form.

 $OK$ 

#### **If my former institution used Watermark, how do I have my profile data transferred to KSU?**

In order to request Watermark data from a former institution be transferred to KSU, you must first complete the **[Import Authorization Form](https://facultyactivitydata.kennesaw.edu/docs/import-authorization.pdf)** and submit it to [facultyactivitydata@kennesaw.edu.](mailto:facultyactivitydata@kennesaw.edu?subject=)

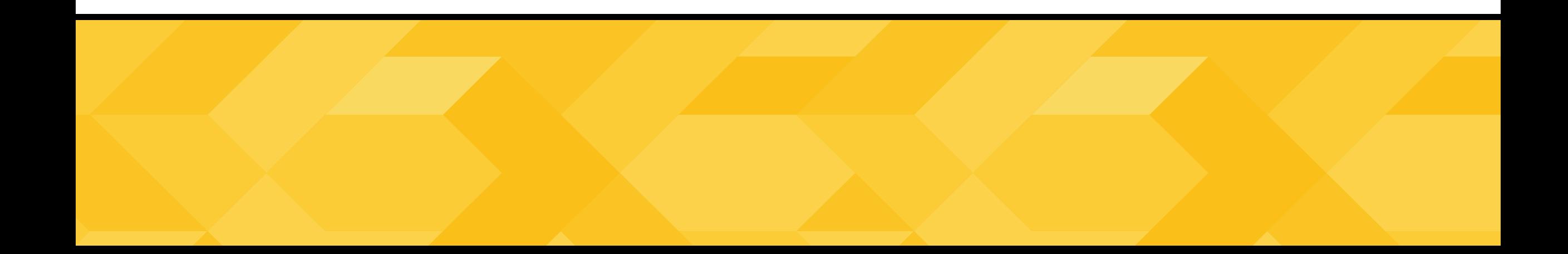

### Annual Review Information

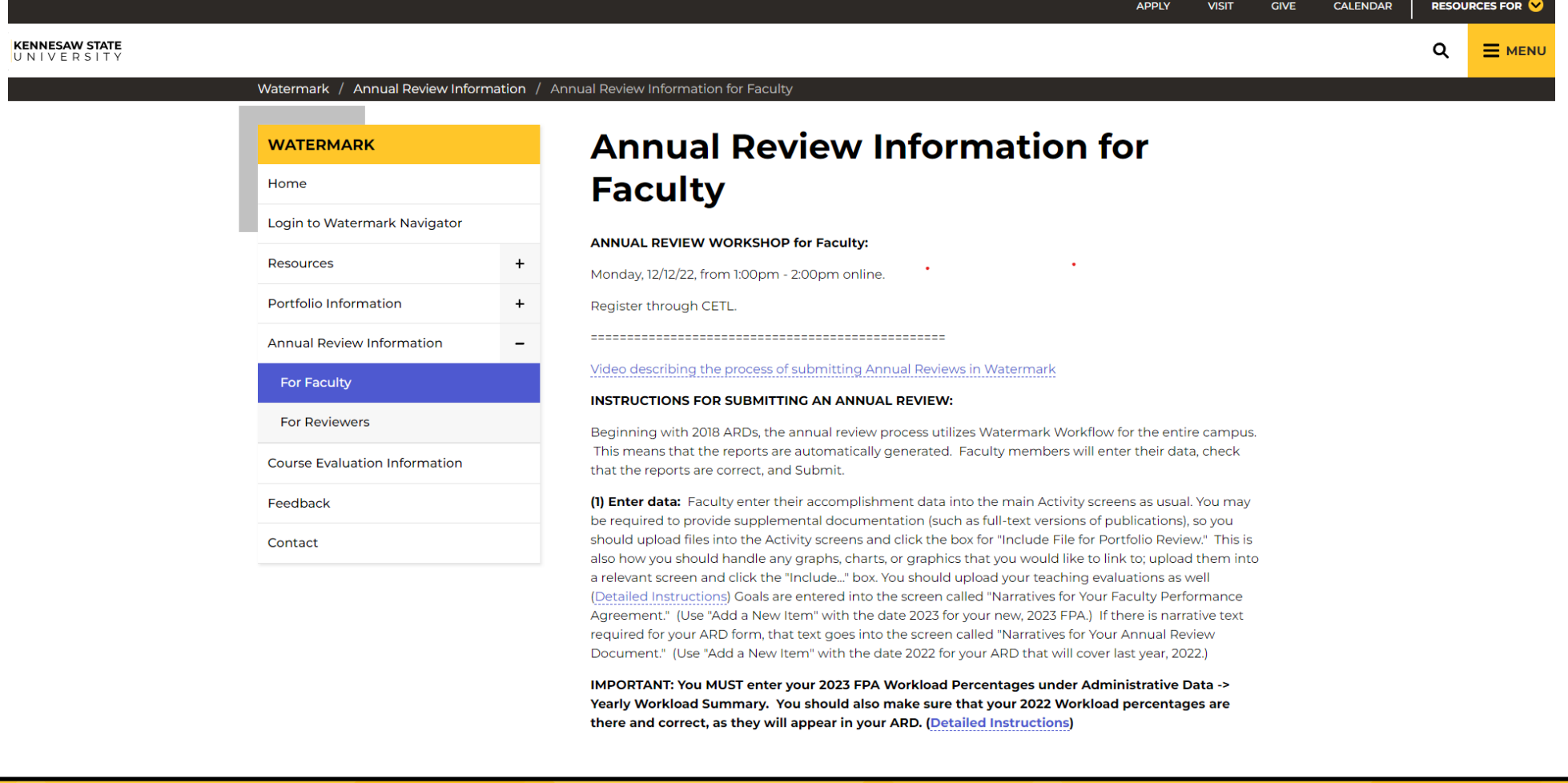

# **How can I easily import my existing publication information?**

There is a feature of Watermark Faculty Success which allows you to run a Google Scholar report on yourself, export that into a bibtex format file, and upload that into Watermark. You can also import an existing cv that might be in Word format.

[https://www.digitalmeasures.com/activity](https://www.digitalmeasures.com/activity-insight/docs/directdataimports/)[insight/docs/directdataimports/](https://www.digitalmeasures.com/activity-insight/docs/directdataimports/)

#### **Watermark Course Evaluations and Surveys Student Course Evaluations**

KSU uses a single, university-wide template for course evaluations. The evaluation survey will be available for students to complete for a four-week period, ending on the last day of class.

Please answer the following statements on a 4 item Likert scale: 1. strongly disagree. 2. disagree. 3. agree. 4. strongly agree

- 1. The instructor was effective in helping me learn. 1. strongly disagree. 2. disagree. 3. agree. 4. strongly agree
- 2. The instructor created a learning environment wherein I felt comfortable participating. 1. strongly disagree. 2. disagree. 3. agree. 4. strongly agree
- 3. Overall, the content of this course contributed to my knowledge and skills. 1. strongly disagree. 2. disagree. 3. agree. 4. strongly agree

# **Student Course Evaluation Survey (continued)**

**Open Ended Responses:**

4. Please provide your feedback on the instructor's role in supporting your learning in this course.

5. Please comment on the instructor's strengths.

6. Please comment on how the instructor can improve your learning in this class.

7. Please comment on how the course can be improved.

**Course surveys are available for students to provide feedback on their instructors during the evaluation periods as defined at CourseEvals.Kennesaw.edu.**

**Students can access course evaluations via prompts in D2L or through direct links provided by systemgenerated emails.**

**Fig. 1. System-generated Email to Students:**

Thank you for taking the time to give your feedback and helping us improve your educational experience.

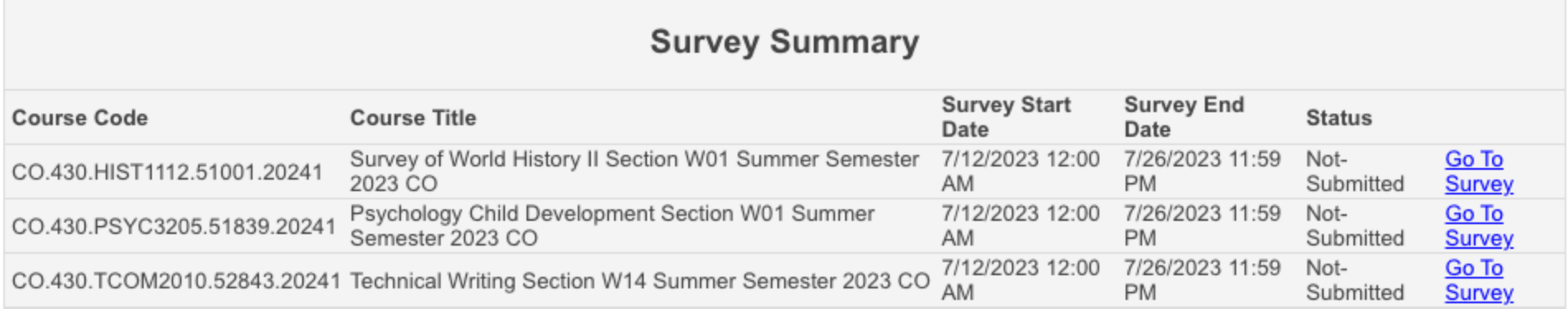

**Upon navigating to the survey, students will be able to provide feedback on the course and instructor. If multiple instructors are assigned to a course, students will be asked to complete a survey for each instructor.** 

#### **Project Name**

\* Overall, the content of this course contributed to my knowledge and intellectual skills.

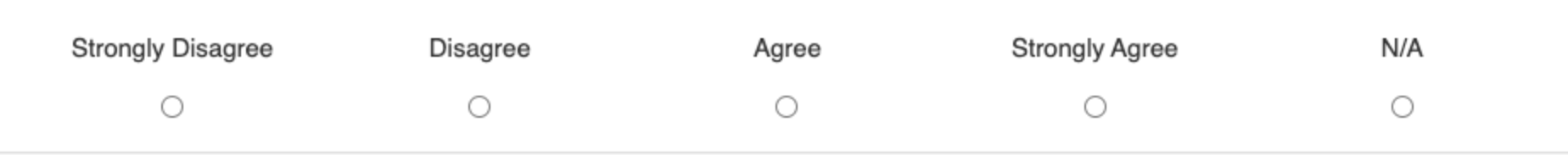

#### Faculty Results Tracking

Faculty can access evaluation data by logging in to Watermark and selecting Course Evaluations & Surveys. [https://facultyactivityda](https://facultyactivitydata.kennesaw.edu/index.php) [ta.kennesaw.edu/index.](https://facultyactivitydata.kennesaw.edu/index.php) [php](https://facultyactivitydata.kennesaw.edu/index.php)

#### **A** watermark

Choose your Watermark Product Destination:

Course **Evaluations & Surveys** 

**Faculty Success** 

• This will take you to the home screen. From here you have at-a-glance access to current and previous evaluation periods. By selecting a project from the Project Results table, you can access more detailed information.

### **Instructor Home Screen**

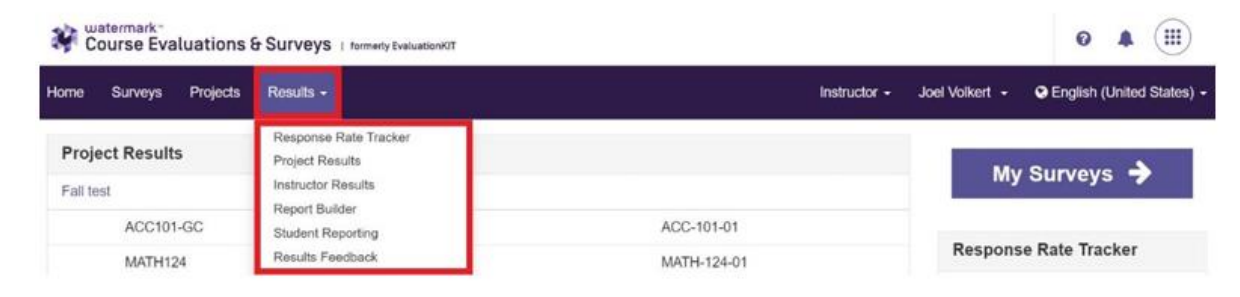

#### **Response Rate Tracker**

View results of evaluations in real time, including number of respondents out of total enrollments, response rate percentage, and students who opted out

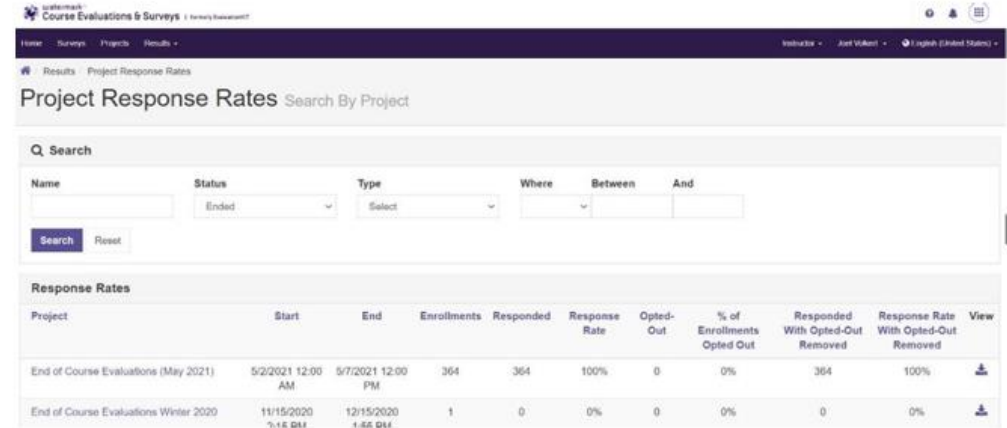

**The Project Results detail screen gives you access to all your course surveys for the selected term. From here you can download individual course data or batch results.**

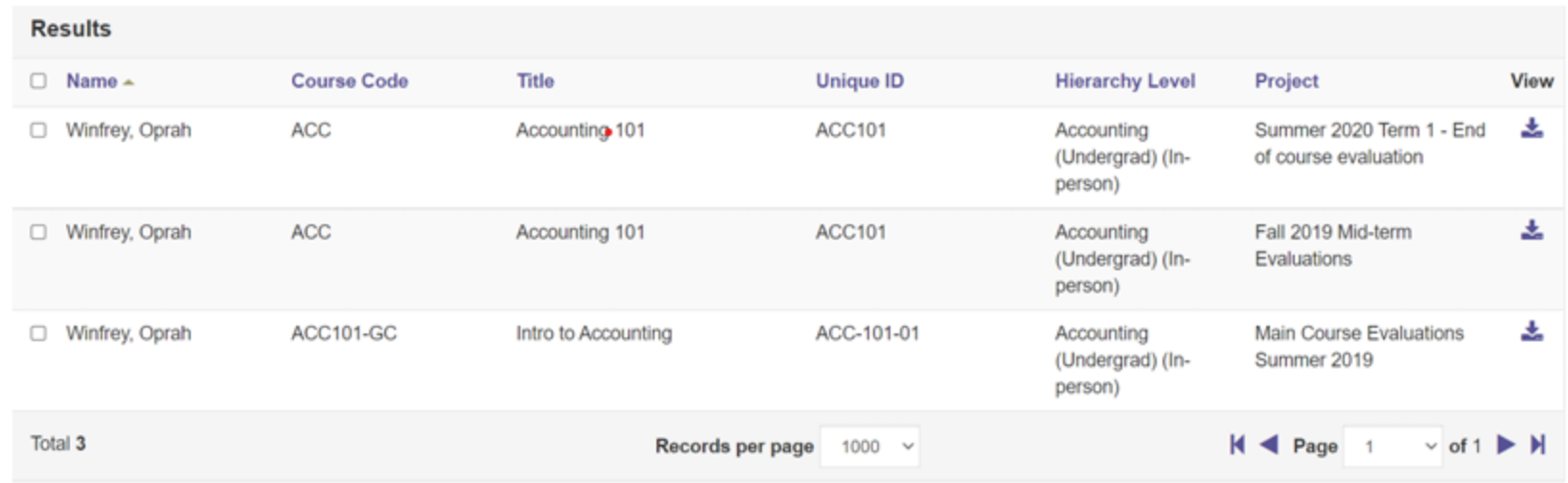

**If faculty or students have questions about or issues accessing their evaluations, they can reach out to [CourseEvals@kennesaw.edu](mailto:CourseEvals@kennesaw.edu) for assistance.**

**If faculty have questions or issues with accessing Watermark, they may contact [facultyactivitydata@kennesaw.edu.](mailto:facultyactivitydata@kennesaw.edu)**

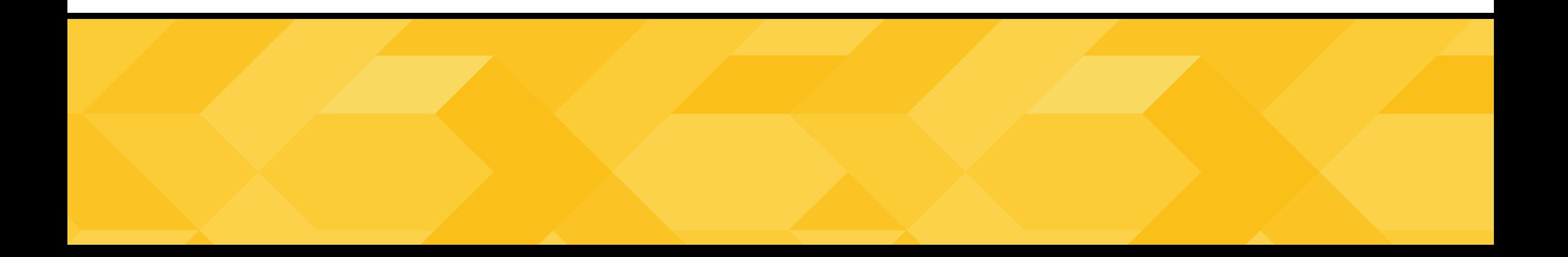